# **ILLiad Alma Webinar**

Mark Sullivan - <u>sullivm@geneseo.edu</u> Chris Sisak - <u>csisak5@naz.edu</u> Ben Hogben - <u>bhogben@ithaca.edu</u> Timothy Jackson - <u>tjackson@albany.edu</u>

# Agenda

Welcome:

- ILLiad-Alma Resource Sharing
- NCIP Addons

Lending

Borrowing

Addons Configuration

Alma Configuration

Other items still in the works

# Follow Up Sessions on Configuration

Webinars:

- Monday, March 4 at 2:00pm
- Thursday, March 14 at 1:00pm

IDS Regional User Group Meetings:

- Eastern May 22 (Hudson Valley CC)
- Western May 21 (SUNY Geneseo)
- Metro May 23 (Hunter College)

## **Common Terms**

•NCIP = Circulation Interchange Protocol

•Add-on = a config file and Lua file that work together to create brief bibs, place items on Hold, move Lending items in Alma, or renew borrowed items.

•Lua file = computer code (file) used to perform fulfillment functions.

•Config file = a file that has library-specific configurations used by the Lua file. The Config file looks for the Lua file name.

# Lending

Lending Addon & Other Things You Need

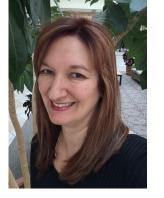

- 1) NCIP/ILLiad configuration in Alma
- 2) NCIP Addon
- 3) Barcode Field In the Client (ReferenceNumber)
- 4) **IDS Logic** import barcode from ALMA into your barcode designated field

| – Item Information – |                               |   |  |
|----------------------|-------------------------------|---|--|
| Call Number          | 362.76 Chi                    |   |  |
| Location             | Nazareth Main Collection book |   |  |
| Availability         | AVAILABLE                     |   |  |
| Reference Number     | 3276903109998                 |   |  |
| Due Date             | 5/12/2019                     | * |  |

# Lending Addon & Other Things You Need

5) **Barcode Printed on your Pull Slips** - ensures you pull the correct Copy of an item (ex. think multiple copies of Harry Potter & the Goblet of Fire)

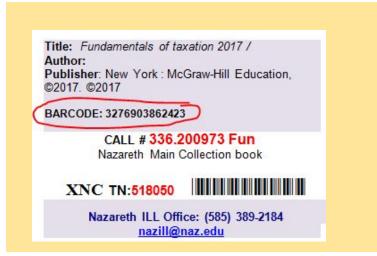

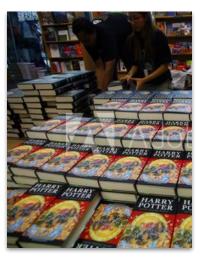

## Lending Addon & Other Things You Need

6) Terms of Use for Lending in Alma. These should be set up for you.

# Lending Workflow Comparison - Item Shipped

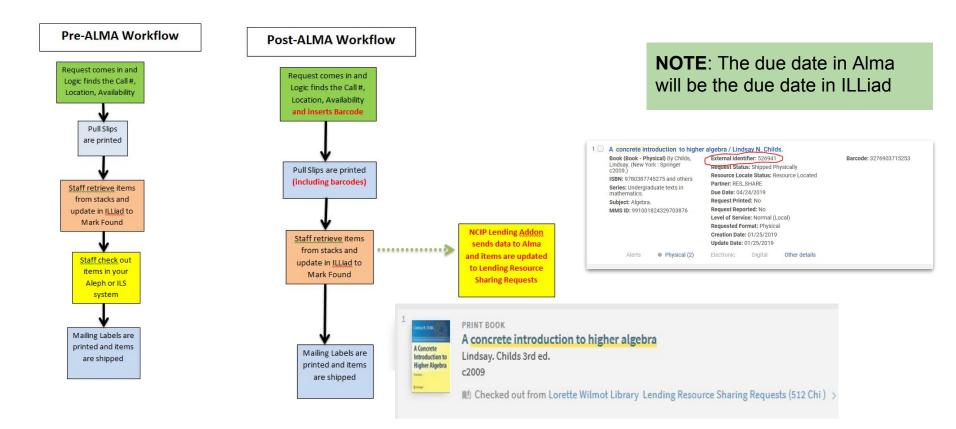

# Lending Workflow Comparison - Returned

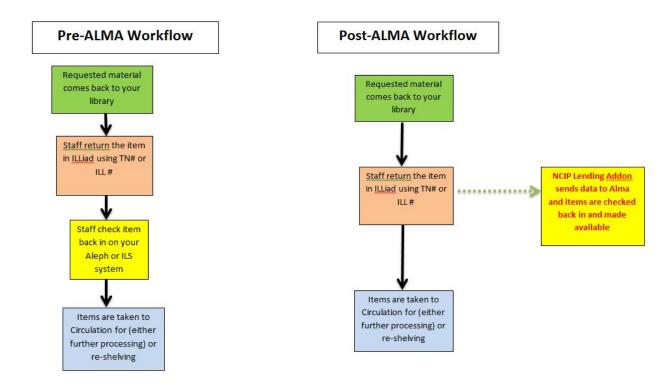

# Lending: NCIP Errors

| Requests (1 items)                    |  |
|---------------------------------------|--|
| NCIP Error: LCheckOut-User Ineligible |  |
|                                       |  |

### 1) Why do they occur?

• Barcode missing, Barcode in wrong place, Barcode entered wrong

### 2) How to fix it?

• Fix the barcode

| Date               | Note                                                                          |
|--------------------|-------------------------------------------------------------------------------|
| 1/30/2019 12:01 PM | Borrowing Notes: WS may be reciprocally free. OUR METRO NUMBER IS #235. PLEAS |
| 1/31/2019 8:17 AM  | No barcode added to ItemInfo3 before checkout. Not checked out in Alma.       |
| 1/30/2019 12:02 PM | NO_RESULTS                                                                    |

- Update to Item Shipped (again). Note: this will throw a connection error
  - Route then from **Awaiting Secondary Label Printing** to **Item Shipped** or set up a routing rule to do this.
- Or Update to **Returned** (again). Note: this will throw a connection error
  - Route then from NCIP Error queue to **Request Finished**

# Lending: Prepare Now

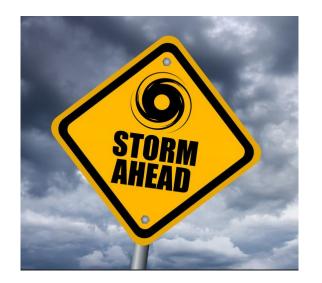

- 1) Get your barcode field set up for importing
- 2) Start importing the barcodes
- 3) Add barcode field to your lending loan print templates

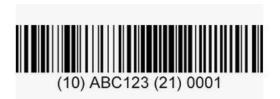

# Lending Renewals

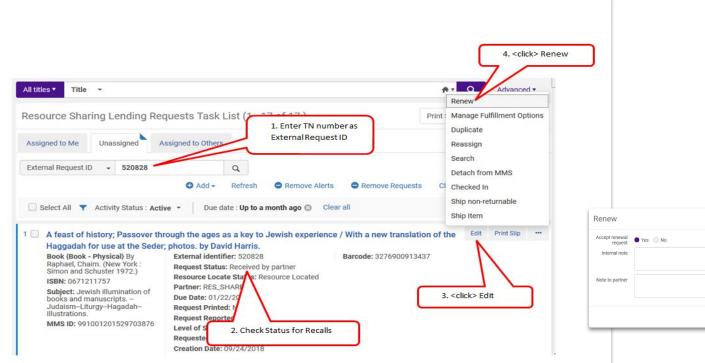

5. Select a date and <click> Okay

| ept renewal<br>request | • Yes O No | Due date * | _  | _   | _     | _  | _    |    | -  |
|------------------------|------------|------------|----|-----|-------|----|------|----|----|
| nternal note           |            |            | <  | Feb | ruary |    | 2019 | •  | >  |
|                        |            | s          | Su | Мо  | Ти    | We | Th   | Fr | Sa |
| e to partner           |            | 2          | 27 | 28  | 29    | 30 | 31   | 1  | 2  |
|                        |            | 4          | 3  | 4   | 5     | 6  | 7    | 8  | 9  |
|                        |            | 1          | 10 | 11  | 12    | 13 | 14   | 15 | 16 |
|                        |            | 1          | 17 | 18  | 19    | 20 | 21   | 22 | 23 |
|                        |            | 2          | 24 | 25  | 26    | 27 | 28   | 1  | 2  |

# Borrowing

This portion of the presentation will discuss borrowing workflows after the add-on is installed, configured and made active.

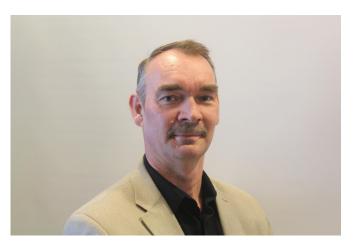

Ben Hogben, Ithaca College Library

# **Discussions Before Implementation**

- Do you want users to check ILLiad, Alma or both to see what they have borrowed?
- Do you want users to be able to renew in Primo? Or, Primo and ILLiad? Or, just ILLiad?
- Do you want users to receive notices from ILLiad or Alma?

# After Activating the Add-on:

Some items will be checked out in Alma, and some will be in ILLiad only (pre-addon):

#### Either:

1)Check all current items out in Alma by re-receiving with the addon (patrons will receive a notice when this happens; it may be a good idea to notify them ahead of time), and you will also see connection errors **Or** 

1)"Return" all items in Alma regardless of if they were checked out in Alma or not, and update in ILLiad as needed

You may want to use the "Mark in transit" function in ILLiad to ensure that items are properly returned in ILLiad, as needed

## Patron Benefits When Using the Borrowing Addon

# •Users see all borrowed items in their Primo accounts, instead of checking Primo and ILLiad

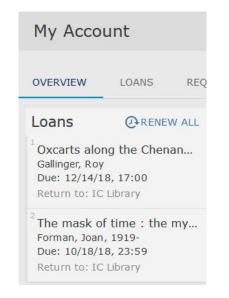

## Users can also Renew Items in Primo

| In a forest, a deer /<br>Ambal, 1944- | Due: 03/12/19, 17:00.<br>Return to: Library | The renew<br>request will be<br>handled by the |
|---------------------------------------|---------------------------------------------|------------------------------------------------|
|                                       |                                             | appropriate<br>library staff                   |

## How Does it Work?

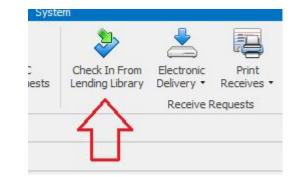

•When an item is received in ILLiad, Alma creates a brief bib record, places the item on Hold, and notifies the user.

However....

Do you want the patron notified as soon as the item is received in ILLiad, or wait until the item is processed?

| Default pickup library | IC Library        | • |
|------------------------|-------------------|---|
| Receive Desk *         | Interlibrary Loan | • |

Scan in the item when ready to notify patrons

## Workflow Changes using the Add-on

The borrowing add-on changes the work flow *significantly.* Once the add-on is installed and made active, the borrowing queue in Alma "wakes up" (i.e., are populated with requests from ILLiad).

Note: staff will need the <u>Fulfillment Services Manager</u> role in Alma.

|                                    | Status 🗸 🗸                                       |
|------------------------------------|--------------------------------------------------|
| Requests (39 items)                | Loaned item to pa (184)                          |
| Awaiting Unfilled Processing       | Mediated Patron Re (10)                          |
| E Loans Recalled from Patrons      | Physically received (38)<br>Ready to be sent (1) |
| Campus Delivery                    | + More (4)                                       |
| Awaiting Customer Response         |                                                  |
| Request in Future                  | Active Partner V<br>ILLiad (314)                 |
| Primary Extensive Search           | Creation Date ~                                  |
| Invoiced Items                     | Older (142)                                      |
| 🟓 OCLC Special Message: Overdue    | Today (8)                                        |
| OCLC Special Message: Received?    | Up to a month ago (116)<br>Up to a week ago (36) |
| Awaiting Librarian Purchase Review | Yesterday (12)                                   |
| 🏓 Item Not Received                | Update Date 🗸 🗸                                  |
| Requests (14 items)                | Older (80)                                       |
| 🟓 Second Renewal Granted           | Today (12)                                       |
|                                    | Up to a month ago (105)<br>Up to a week ago (77) |
|                                    | + More (2)                                       |
|                                    | Requested Format V                               |
|                                    | Physical (314)                                   |
|                                    | Supplied Format V                                |
|                                    | Physical (312)                                   |
|                                    | Undefined (2)                                    |
|                                    | Due date 🗸 🗸                                     |
|                                    | In the Future (260)                              |
|                                    | Older (5)<br>Today (1)                           |
|                                    | Undefined (2)                                    |
|                                    | + More (4)                                       |
|                                    | Last Interest Date V                             |
|                                    | Older (2)                                        |
|                                    | Undefined (312)                                  |
|                                    | Need patron information                          |
|                                    | No (313)                                         |
|                                    | Damaru                                           |
|                                    | Borrowi                                          |

# **Borrowing Workflow Changes**

No longer need to use Web Circ to check out ILL materials to users

Items are checked out using Alma

Items will still need to be moved to the "Checked out to Customer" queue if you plan on offering the renewal option in ILLiad

## **Determining What is Checked Out**

#### -Run a custom report in ILLiad (Customer Notified via E-mail)

#### -Create a report in Alma Analytics

| -      |          |            |                               |                                                                                                    |                 |
|--------|----------|------------|-------------------------------|----------------------------------------------------------------------------------------------------|-----------------|
|        |          |            | Loan Status Original Due Date |                                                                                                    | Location Name   |
| 254876 | 1/2/2019 | 17:00:00   | Active                        | The Ottoman scramble for Africa : empire and diplomacy in the Sahara and the Hijaz /                         | ILL (Borrowing) |
| 255888 | 1/2/2019 | 17:00:00   | Active                        | Ecstasy unlimited : on sex, capital, gender, and aesthetics /                                                | ILL (Borrowing) |
| 256067 | 3/14/20: | 9 23:59:59 | Active                        | Educational theory : philosophical and political perspectives /                                              | ILL (Borrowing) |
| 256413 | 3/4/2019 | 23:59:00   | Active                        | Miles Davis play-along                                                                                       | ILL (Borrowing) |
| 256834 | 2/5/2019 | 23:59:00   | Active                        | African art and the colonial encounter : inventing a global commodity /                                      | ILL (Borrowing) |
| 257424 | 5/6/2019 | 23:59:00   | Active                        | Good governance gone bad : how Nordic adaptability leads to excess /                                         | ILL (Borrowing) |
| 258012 | 1/24/20: | 9 23:59:00 | Active                        | Rethinking European Jewish history /                                                                         | ILL (Borrowing) |
| 258040 | 2/25/20: | 9 23:59:00 | Active                        | The Literature of Place                                                                                      | ILL (Borrowing) |
| 258126 | 3/7/2019 | 23:59:00   | Active                        | Concentrationary cinema : aesthetics as political resistance in Alain Resnais's Night and fog (1955) /       | ILL (Borrowing) |
| 258347 | 2/23/20: | 9 22:00:00 | Active                        | Rainbow theology : bridging race, sexuality, and spirit /                                                    | ILL (Borrowing) |
| 258496 | 3/1/2019 | 22:00:00   | Active                        | Rocking mirror daybreak : for violin duo /                                                                   | ILL (Borrowing) |
| 258668 | 3/1/2019 | 22:00:00   | Active                        | Manuscripts, memory and history : classical Tamil literature in colonial India /                             | ILL (Borrowing) |
| 258780 | 3/26/20: | 9 23:59:00 | Active                        | Denial : the unspeakable truth /                                                                             | ILL (Borrowing) |
| 258803 | 3/18/20: | 9 23:59:00 | Active                        | God and the universe in the Veda ntic theology of Ra ma nuja : a study in his use of the self-body analogy / | ILL (Borrowing) |
|        |          |            |                               |                                                                                                    |                 |

## Primo vs ILLiad Due Dates

•Consider "commenting out" the due dates in ILLiad by commenting out that information, and add a link to Primo.

|                    | eed           |             |           |                  |               |            |
|--------------------|---------------|-------------|-----------|------------------|---------------|------------|
|                    |               |             |           |                  |               |            |
| No Alerts          |               |             |           |                  |               |            |
|                    |               |             |           |                  |               |            |
|                    |               |             |           |                  |               |            |
| Electronically R   | eceived Art   |             |           |                  |               |            |
| Transaction        | View          | Size        | Title     | Author           | Expires       | Delete     |
|                    | Log into yo   | our Library | Account   | here to see du   | e dates.      |            |
| To check the state | us (including |             |           |                  |               | on Number. |
| Outstanding Rec    | us (including | g shipping  | informati | on), click on th | ne Transactic |            |
|                    | us (including |             |           |                  | ne Transactic | on Number. |

#### <!--tr>

<h4>Click on the Transaction Number to Renew, or <i>Request Again</i> if not renewable.</h4>

<#TABLE name="ViewRenewCheckedOutItems" headerText="Checked Out Items"
noDataAction="ShowMessageRow" noDataMessage="No Items">

<#TABLE name="ViewCheckedOutItems" headerText="Checked Out Items"
noDataAction="ShowMessageRow" noDataMessage="No Items">
</div>

#### </tr-->

<h3 style="text-align:center">Log into your Library Account <a href="https://ithaca-primo.hosted.exlibrisgroup.com/primo-explore/account?vid=01ITHACACOL\_V1&secti on=overview&lang=en\_US" target="\_blank">here to see due dates</a>.</h3>

The table is hidden, and a link to Primo is added

Once the Add-on is Active, Confirm that it is Working Properly

ILLiad will give a **system message** in the ILL request indicating if the add-on:

- -Failed
- -Worked
- -No message = no communication with Alma

Additional information may be found be turning on the "Debug log" in ILLiad

| 9/12/2018 1:35 PM | NCIP Response for BorrowingAcceptItem received successfully | System | System |
|-------------------|-------------------------------------------------------------|--------|--------|
|-------------------|-------------------------------------------------------------|--------|--------|

Yay!

| 9/19/2017 2:55 PM | xml version="1.0" encoding="UTF-8" standalone="yes"? <ns1:ncipmessage <br="" xmlns:ns1="http://www.niso.org/2008/ncip">ns1:version="http://www.niso.org/schemas/ncip/v2_0/imp1/xsd/ncip_v2_0.xsd"&gt;<ns1:acceptitemresponse><ns1:problem><br/><ns1:problemtype>Temporary Processing Failure </ns1:problemtype><ns1:problemdetail>AlmaAcceptItemService<br/>failed</ns1:problemdetail></ns1:problem></ns1:acceptitemresponse></ns1:ncipmessage>                                                                                                    | 00 |
|-------------------|----------------------------------------------------------------------------------------------------|----|
| 9/20/2017 1:11 PM | <pre><?xml version = "1.0" encoding = "UTF-8" standalone = "yes"?><ns1:ncipmessage ns1:version="http://www.niso.org/schemas/ncip/v2_0/imp1/xsd/ncip_v2_0.xsd" xmlns:ns1="http://www.niso.org/2008/ncip"><ns1:acceptitemresponse><ns1:response header=""><ns1:fromagencyid><ns1:agencyid>01TTHACACOL_INST</ns1:agencyid></ns1:fromagencyid><ns1:toagencyi d=""><ns1:agencyid>01TTHACACOL_INST</ns1:agencyid><ns1:problemtype>Unknown User</ns1:problemtype><ns1:problemdetail>failed to get user by identifier: bhogben and institution: 4016</ns1:problemdetail><ns1:problemelement>//AcceptItem/UserId/UserIdentifierValue</ns1:problemelement><ns1:problem mvalue="">bhogben</ns1:problem></ns1:toagencyi></ns1:response></ns1:acceptitemresponse></ns1:ncipmessage></pre> | -  |

# Some Things to Check if...

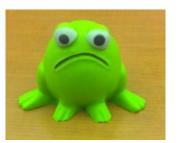

Kesource Sharing Partner

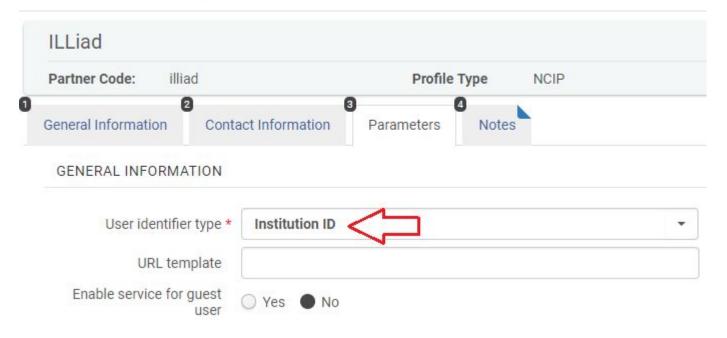

The patron match point is critical

local user = GetFieldValue("Transaction", "SSN")

# A Notice by Any Other Name

| COLLEGE                                                                                                    |                                                                                                    |
|----------------------------------------------------------------------------------------------------|----------------------------------------------------------------------------------------------------|
| On Hold Shelf Letter                                                                                                    | <- Alma Notice                                                                                                    |
| Hello Bernard:<br>The following item, which you requested on 05/04/2018, can be picked up at IC Library - Circulation Desk Circulation Desk.<br>The item will be held for you until 05/25/2018.<br>Career coaching : an insider's guide<br>By: Bench, Marcia<br>Notes that may affect loan: |                                                                                                    |
| Sincerely<br>Circulation Department                                                                                                    | Dear Bernard An item that you have borrowed:                                                                                                    |
|                                                                                                    | Title: The church of Mary Magdalene : the sacred feminine and the treasure of Rennes-le-Château /<br>Author: Markale, Jean.<br>TN: 239371                                                                                                    |
| ILLiad Notice->                                                                                                    | is due 10/24/2017.  If you need to use the item past the due date, one renewal may be requested, if allowed by the lending Library, through your interlibrary loan account at: <a href="https://ilene.ithaca.edu/illiad/logon.html">https://ilene.ithaca.edu/illiad/logon.html</a> Interlibrary loan overdue fines are \$5.00/day for students.  If you have an questions about your interlibrary loan item, or need help renewing, please contact Interlibrary loan at: borrowing@ithaca.edu or (607) 274-3891. |
|                                                                                                    | You may also contact us Monday - Friday 8:30 am - 4:30 pm using Skype for Business. Username = borrowing                                                                                                    |
|                                                                                                    | Thank you,                                                                                                    |
|                                                                                                    | Interlibrary Loan                                                                                                    |

## **Turning Off ILLiad Notices**

| ettings     |    |  |
|-------------|----|--|
| Key Value   |    |  |
| O Yes       | No |  |
| Description |    |  |

And now, over to Tim

- SUNY is currently using OCLC to send resource sharing requests between campuses
- If a request goes unfilled within SUNY, it is very easy to send that request to non-SUNY libraries via OCLC
- Sending resource sharing requests to non-SUNY libraries is not an option in Alma

- If a Resource Sharing requests goes unfilled by the Network Zone, Alma can send a "cannot fill" notice to the patron
- The patron could then manually submit a borrowing request via ILLiad

Or:

- Alma can send that "cannot fill" notice to an internal email account
- ILLiad's email import feature can then automatically convert that notice into a borrowing request, which can then be processed by ILL staff like any other borrowing request

Edit View Local Resources

#### 1. Request sent to Newtork Zone

#### 11 Magical mystery tour /

Book (Distributed by Sonart Music Vision [2001]) OCLC Number: 223799933 MMS ID: 9930375300204808 External identifier: 01SUNYALB0000026 Internal Identifier: 999268100004808 Request Status: Request sent to partner Partner: University at Buffalo Requested Media: Any Requested Media: Any Requester: Jackson, Timothy K & Pickup At: University Library Requested Format: Physical Creation Date: 02/09/2019 Update Date: 02/09/2019

Other details

#### 2. Request unfilled by Network Zone & sent to ILLiad Resource Sharing Partner

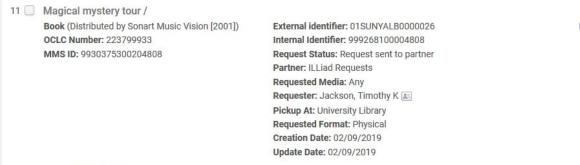

Request with active notes

View

View Local Resources

Other details

#### 3. ILLiad Resource Sharing Partner sends "cannot fill" email

......

Request Id:01SUNYALB0000026 Trash x

circulation@albany.edu <u>via</u> exlibrisgroup.com

RequestType: Loan External ID: 01SUNYALB0000026 Institution: University at Albany Title: Magical mystery tour / OCLC Number: 223799933 Place of Publication: [Place of publication not identified] ; Publisher: Distributed by Sonart Music Vision Publication Date: [2001] Call Number: PN1995.9 M86 Note: Copyright held by RBC Entertainment. Specific Edition Only: true Requester: TJ0807 Requested Format: PHYSICAL Requested Media: Anv Allow Other Format: false Requested Pickup location: University Library For Reading-Room Use Only: false Willing to Pay: false Needs Patron Information: false

4. ILLiad email import feature converts email into borrowing request

| Detail OCLC History         | Z39.50 PubMed/Dodine                |                   |                          |                      |                         |           |   |  |  |
|-----------------------------|-------------------------------------|-------------------|--------------------------|----------------------|-------------------------|-----------|---|--|--|
| General Request Information |                                     |                   | Accept Alternate Edition | OCLC Information     |                         |           |   |  |  |
| Transaction Number          | 960300                              | Transaction Date  | 2/9/2019 1:15 PM 👻       | C Accept Non English | ILL Number              |           |   |  |  |
| Username                    | TJ0807                              | Service Level     | Regular -                | Allow Renewals?      | OCLC Number             | 223799933 |   |  |  |
| Name                        | Timothy K. Jackson                  |                   |                          | Library Use Only?    | Lending String          |           |   |  |  |
| Status                      | Faculty/Staff                       | Department        | University Libraries     | 🔘 Article 💿 Loan     | Lender                  |           |   |  |  |
| Delivery Location           | ILL                                 | E-mail            | tjackson@albany.edu      | Document Type        | System ID               | OCLC +    |   |  |  |
| Recommended for Purchase?   | ?                                   | Format Preference |                          | PHYSICAL             | OCLC Status             |           | e |  |  |
| Article Info Loan Info      | Citation Information Imported Reque | est               |                          |                      | Item Information        |           |   |  |  |
| Title                       | Magical mystery tour /              |                   |                          |                      | Call Number             |           |   |  |  |
| Author                      |                                     |                   |                          |                      | Location                |           |   |  |  |
| Publisher                   | Distributed by Sonart Music Vision  |                   |                          |                      | Format                  |           |   |  |  |
| Place                       | [Place of publication not iden      |                   |                          |                      | Availability            |           |   |  |  |
| Date                        | [2001]                              |                   |                          |                      | Barcode                 | Jarcode   |   |  |  |
| Edition                     |                                     |                   |                          |                      | Due Date                |           |   |  |  |
| Original Loan Author        |                                     |                   |                          |                      | ISxN                    |           |   |  |  |
| Original Loan Title         |                                     |                   |                          |                      | Reason For Cancellation |           |   |  |  |
|                             | 73                                  |                   |                          |                      | Special Instructions    |           |   |  |  |
|                             |                                     |                   |                          |                      | Max Cost/Pieces         |           |   |  |  |

#### 5. Awaiting User Verification (if necessary)

| Detail OCLC History Z39.50 PubMed/Docine                                      |                                    |                    |                                     |                      |                         |           |    |          |  |
|-------------------------------------------------------------------------------|------------------------------------|--------------------|-------------------------------------|----------------------|-------------------------|-----------|----|----------|--|
| General Request Information                                                   |                                    |                    | Accept Alternate Edition            |                      |                         |           |    |          |  |
| Transaction Number                                                            | 961685                             | Transaction Date   | 2/17/2019 12:10 PM ·                | Cept Non English     | ILL Number              |           |    |          |  |
| Username                                                                      | 🔬 Unmatched 💾                      | Service Level      | Regular 🔹                           | Allow Renewals?      | OCLC Number             | 223799933 |    |          |  |
| Name                                                                          | Unmatched User                     |                    |                                     | Library Use Only?    | Lending String          |           |    |          |  |
| Status                                                                        | Faculty/Staff                      | Department         | Other                               | C Artide 💿 Loan      | Lender                  |           |    |          |  |
| Delivery Location                                                             | ILL                                | E-mail             |                                     | Document Type        | System ID               | OCLC      | -  |          |  |
| Recommended for Purchase?                                                     |                                    | Format Preference  |                                     | PHYSICAL -           | OCLC Status             |           |    | ¢        |  |
| Article Info Loan Info Citation Information Imported Request Item Information |                                    |                    |                                     |                      |                         |           |    |          |  |
| Title                                                                         | Magical mystery tour /             |                    |                                     |                      | Call Number             |           |    |          |  |
| Author                                                                        |                                    |                    |                                     |                      | Location                |           |    |          |  |
| P <mark>ubli</mark> sher                                                      | Distributed by Sonart Music Vision |                    |                                     | Format               |                         |           |    |          |  |
| Place                                                                         | [Place of publication not iden     |                    |                                     | Availability         |                         |           |    |          |  |
| Date                                                                          | [2001]                             |                    |                                     |                      | Barcode                 |           |    |          |  |
| Edition                                                                       |                                    |                    |                                     |                      | Due Date                |           |    | •        |  |
| Original Loan Author                                                          |                                    |                    |                                     |                      | ISxN                    |           |    |          |  |
| Original Loan Title                                                           |                                    |                    |                                     |                      | Reason For Cancellation |           |    |          |  |
|                                                                               |                                    |                    |                                     | Special Instructions |                         |           |    |          |  |
|                                                                               |                                    |                    |                                     |                      | Max Cost/Pieces         |           |    |          |  |
| Copyright                                                                     |                                    | Date               | <ul> <li>Note</li> </ul>            |                      |                         | Туре      | 2  | Added By |  |
| Compliance/Pay Meth.                                                          | -                                  | 2/17/2019 12:10 PM | Imported from email with unknown us | ername: TJ0808       |                         | Syst      | em | System   |  |

#### Primo "My Library Card"

| ty at Albany<br>Loans                                     | Sort by                                                         | RENEW ALL     | Ξ¢ |
|-----------------------------------------------------------|-----------------------------------------------------------------|---------------|----|
| ty at Buffalo 7 loans                                     |                                                                 | Ŧ             |    |
| 1 The death and life of the Gr<br>Egan, Dan,              | Due: 05/01/2019, 23:00.<br>Pick up:Science Library SCI Books    | C RENEW       | ~  |
| <sup>2</sup> The things they carried : a<br>O'Brien, Tim, | Due: 04/30/2019, 23:59.<br>Pick up:University Library ULIB Bo   | <b>PRENEW</b> | ~  |
| <sup>3</sup> The white album /<br>Didion, Joan,           | Due: 04/30/2019, 23:59.<br>Pick up:University Library ULIB Bo   | <b>PRENEW</b> | ~  |
| <sup>4</sup> As time goes by /<br>Taylor, Derek,          | Due: 04/30/2019, 23:59.<br>Pick up:University Library ULIB Bo   | C RENEW       | ~  |
| <sup>5</sup> The Adirondacks journey /<br>Jenks, Edna.    | Due: 03/24/2019, 23:59.<br>Pick up:University Library Borrowing |               | ~  |
| <sup>6</sup> A Hard Day's Night<br>The Beatles            | Due: 03/01/2019, 20:00.<br>Pick up:University Library Borrowing |               | ~  |
| 7 London Calling<br>The Clash                             | Due: 02/20/2019, 23:59.<br>Pick up:University Library Borrowing |               | ~  |

### **Configuring ILLiad Alma Integration**

Borrowing & Lending vs. Lending Only

- Borrowing integration requires that users have the same ILLiad & Alma usernames
- Libraries can opt for lending only if ILLiad & Alma username matching is an issue

Requirements:

- Access to ILLiad Customization Manager
- Permission to save files to C:\Program Files (x86)\ILLiad\Addons
- Alma Roles:
  - General System Administrator
  - Resource Sharing Partners Manager
  - Fulfillment Services Manager

### **Configuring ILLiad Alma Integration**

Borrowing & Lending:

- 1. Install the Alma NCIP Client Addon
- 2. Create an ILLiad Resource Sharing Partner
- 3. Create a Rota Template
- 4. Create a Rota Assignment Rule
- 5. Create a Send Borrowing Request Rule
- 6. Configure the ILLiad Email Import Feature
- 7. Configure Allowed Email

Lending Only:

- 1. Install the Alma NCIP Lending Only Addon
- 2. Create an ILLiad Resource Sharing Partner

### Installing the Alma NCIP Client Addon

Documentation: <u>https://slcny.libanswers.com/faq/260720</u>

- 1. Download addon from SLC FAQ page
- 2. Save addon to C:\Program Files (x86)\ILLiad\Addons
- 3. Configure addon in ILLiad client
- 4. Restart ILLiad client

Things to keep in mind:

- This is a client addon, so it must be installed at each PC where ILL requests are processed
- Multiple version of these addons exist, so be sure to use the versions available from the SLC FAQ website

#### Installing the Alma NCIP Client Addon

#### Borrowing & Lending addon settings:

| Name                                             | ALMA_NCIP_Client                                      | Setting Name                                        | Value                                                    | Туре    |
|--------------------------------------------------|-------------------------------------------------------|-----------------------------------------------------|----------------------------------------------------------|---------|
| Author                                           | Tom McNulty, VCU Libraries                            | NCIP_Responder_URL                                  | https://suny-alb.alma.exlibrisgroup.com/view/NCIPServlet | string  |
| Version                                          | 2.0                                                   | acceptItem_from_uniqueAgency_value                  | 01SUNY_ALB                                               | string  |
| VEISION                                          |                                                       | ApplicationProfileType                              | ILL                                                      | string  |
| Active                                           |                                                       | BorrowingAcceptItemFailQueue                        | NCIP Error: BorrowingAcceptItem Failed                   | string  |
| Description This system level addon allows for 🔺 | BorrowingCheckInItemFailQueue                         | NCIP Error: BorrowingCheckInItem Failed             |                                                          |         |
|                                                  | ILLiad to communicate with Alma<br>via NCIP protocol. | LendingCheckOutItemFailQueue                        | NCIP Error: LendingCheckOutItem Failed                   | string  |
|                                                  |                                                       | LendingCheckInItemFailQueue                         | NCIP Error: LendingCheckInItem Failed                    | string  |
|                                                  |                                                       | EnablePatronBorrowingReturns                        |                                                          | boolean |
|                                                  |                                                       | Use_Prefixes                                        |                                                          | boolean |
|                                                  |                                                       | Prefix_for_LibraryUseOnly                           | LU-                                                      | string  |
|                                                  |                                                       | Prefix_for_RenewablesAllowed                        | TN-                                                      | string  |
|                                                  |                                                       | Prefix_for_LibraryUseOnly_and_RenewablesAllowed_LU- |                                                          | string  |

#### Installing the Alma NCIP Client Addon

#### Lending Only addon settings:

| Name        | ALMA_NCIP_Lending_Client                                            | Setting Name                       | Value                                                    | Туре   |
|-------------|---------------------------------------------------------------------|------------------------------------|----------------------------------------------------------|--------|
| Author      | Kurt Munson Northwestern University                                 | NCIP_Responder_URL                 | https://suny-alb.alma.exlibrisgroup.com/view/NCIPServlet | string |
| Version     | 1.0                                                                 | acceptItem_from_uniqueAgency_value | 01SUNY_ALB                                               | string |
| version     | 1.0                                                                 | ApplicationProfileType             | ILL                                                      | string |
| Active      | • Yes O No                                                          | LendingCheckOutItemFailQueue       | NCIP Error: LendingCheckOutItem Failed                   | string |
| Description | This system level addon allows for AILLiad to communicate with Alma | LendingCheckInItemFailQueue        | NCIP Error: LendingCheckInItem Failed                    | string |

• An NCIP Resource Sharing Partner is needed to receive NCIP messages from ILLiad and send emails to ILLiad

Documentation: <u>https://slcny.libanswers.com/faq/260794</u>

- 1. Navigate to Fulfillment | Resource Sharing | Partners and click the Add Partner button
- 2. Enter required information in General Information tab
- 3. Enter required information in Parameters tab

General Information:

| Resource Sha        | ring Pa               | rtner          |            |        |      |   |                       |                 | Canc | el Save |
|---------------------|-----------------------|----------------|------------|--------|------|---|-----------------------|-----------------|------|---------|
| ILLiad Request      | S                     |                |            |        |      |   |                       |                 |      | ~       |
| Partner Code: II    | .L                    |                | Profile    | e Type | NCIP |   | System Type ILLiad    |                 |      |         |
| General Information | Conta                 | ct Information | Parameters | Notes  |      |   |                       |                 |      |         |
|                     | Code *                | ILL            |            |        |      |   | Name *                | ILLiad Requests |      |         |
| Profi               | e Type *              | NCIP           |            |        |      | • | Status                | Active          |      |         |
| Syster              | n Type <mark>*</mark> | ILLiad         |            |        | 1    | • |                       |                 |      |         |
| Average Suppl       | y Time                | 5              |            |        |      |   | Delivery Delay (days) | 0               |      |         |
| Ci                  | irrency               |                |            |        |      |   |                       |                 |      |         |
| Supports Bor        | rowing                | ✓              |            |        |      |   | Borrowing Workflow    | Borrowing       | •    |         |
| Supports L          | ending                | <b>v</b>       |            |        |      |   | Lending Workflow      | Lending         | •    |         |
| Locate              | Profile               |                |            |        |      | • |                       |                 |      |         |
| Default I           | Partner               |                |            |        |      |   |                       |                 |      |         |

Parameters:

| eneral Information   | Contact   | t Information                                                           | Parameters                                         | Notes                 |      |                          |                    |   |  |
|----------------------|-----------|-------------------------------------------------------------------------|----------------------------------------------------|-----------------------|------|--------------------------|--------------------|---|--|
| GENERAL INFORMAT     | TION      |                                                                         |                                                    |                       |      |                          |                    |   |  |
| User identifier      | type *    | Primary Identif                                                         | er                                                 |                       | •    | Request pushing method * | Open URL • Link    |   |  |
| URL temp             | plate     | https://illiad-albany-edu.libproxy.albany.edu/illiad/illiad.dll/Openurl |                                                    |                       |      | Broker System NCIP URL   |                    |   |  |
| Enable service for g | user      | Yes 🔵 No                                                                |                                                    |                       |      |                          |                    |   |  |
| Disable service v    | when 🤇    | ) Never                                                                 |                                                    |                       |      |                          |                    |   |  |
|                      | C         | When resource                                                           | e is owned by the                                  | campus                |      |                          |                    |   |  |
|                      | C         | When resource                                                           | then resource is owned by the campus and available |                       |      |                          |                    |   |  |
|                      | $\subset$ | When resource                                                           | e is owned by the                                  | institution           |      |                          |                    |   |  |
|                      | •         | When resource                                                           | e is owned by the                                  | institution and avail | able |                          |                    |   |  |
| Loan pe              | eriod     | 16 weeks                                                                |                                                    |                       |      | Default library owner *  | University Library | • |  |
|                      |           | Download Certi                                                          | ficate                                             |                       |      |                          |                    |   |  |

#### Parameters (continued):

| REQUEST ITEM                 |                |   |                        |                           |   |
|------------------------------|----------------|---|------------------------|---------------------------|---|
| bliographic record ID type * | OCLC Number    | • | Support Borrowing      |                           |   |
| HECK-OUT ITEM                |                |   |                        |                           |   |
| Default location *           | Lending        | • | Default item policy *  | RS Long Loan              | • |
| CCEPT ITEM                   |                |   |                        |                           |   |
| Default location *           | Borrowing      | • | Default pickup library | University Library        | • |
| Automatic receive            |                |   | Receive Desk *         | Default Circulation Desk  | • |
| OOK UP USER                  |                |   |                        |                           |   |
| Require Authentication       | 🔾 Yes 🌘 No     |   |                        |                           |   |
| XPORT TO THIRD PARTY         |                |   |                        |                           |   |
| Export to third party        | • Yes 🔘 No     |   | Export email address * | ualbany.illdept@gmail.com |   |
| Close request when exported  |                |   |                        |                           |   |
| REATE USER FISCAL TRAN       | NSACTION       |   |                        |                           |   |
| Create fee using *           | Ignore message | • |                        |                           |   |

#### Creating a Rota Template

- A Rota is Alma's equivalent to a Custom Holdings Group
- We're essentially creating a Custom Holdings Group for the ILLiad Resource Sharing Partner

Documentation: <u>https://slcny.libanswers.com/faq/260795</u>

- 1. Navigate to Fulfillment | Resource Sharing | Rota Templates and click the Add Template button
- 2. Enter required information in General Information tab
- 3. Select the ILLiad Resource Sharing Partner in the Template Members tab

#### Creating a Rota Template

#### General Information:

| ILLiad              |        |                    |      |             |        |        |        | × | ~ |
|---------------------|--------|--------------------|------|-------------|--------|--------|--------|---|---|
| Name                | ILLiad |                    | Туре | NON_ORDERED | Status | ACTIVE |        |   |   |
| General Information | Temp   | late Members Notes |      |             |        |        |        |   |   |
|                     | Code * | ILLiad             |      |             |        | Name * | ILLiad |   |   |
|                     | Туре   | Non Ordered        |      | •           |        | Status | Active | - |   |

#### Template Members:

| ILLiad              |                  |        |             |              |        |        |                                    |   |   |
|---------------------|------------------|--------|-------------|--------------|--------|--------|------------------------------------|---|---|
| Name ILLi           | iad              | Туре   | NON_ORDERED | Status       | ACTIVE |        |                                    |   |   |
| General Information | Template Members | Notes  |             |              |        |        |                                    |   |   |
|                     |                  |        |             |              |        |        | <ul> <li>Add Partners -</li> </ul> | ₿ | 0 |
| \$ Name             |                  | ‡ Code |             | Profile Type |        | Status |                                    |   |   |

| ‡ Name            | ¢ Code | Profile Type | Status |     |
|-------------------|--------|--------------|--------|-----|
| 1 ILLiad Requests | ILL    | NCIP         | Active | ••• |

### Creating a Rota Assignment Rule

- Rota assignment rules allow us to arrange Rotas into Alma's equivalent to Custom Holdings Paths
- This Rota assignment rule is need to assign resource sharing requests not filled by the Network Zone Rota to the ILLiad Rota

Documentation: <u>https://slcny.libanswers.com/faq/260796</u>

- 1. Navigate to Configuration Menu | Fulfillment | Resource Sharing | Rota Assignment and click the Add Rule button under Institution Rules List
- 2. Give the Rota Assignment Rule a Name
- 3. Add Input and Output Parameters

#### Creating a Rota Assignment Rule

#### Input and Output Parameters:

| Rota Assignment Rules |                    |              |            |            |       |   | ~ |
|-----------------------|--------------------|--------------|------------|------------|-------|---|---|
| Name                  | ILLiad Fallback    |              |            |            |       |   |   |
| Description           |                    |              |            |            |       |   |   |
| Created By            | Jackson, Timothy K |              | Created On | 11/30/2018 |       |   |   |
| Updated By            | Jackson, Timothy K |              | Updated On | 11/30/2018 |       |   |   |
| Input Parameters      |                    |              |            |            |       |   | ~ |
|                       |                    |              |            |            |       | ₿ | - |
| Name                  |                    | Operator     |            |            | Value |   |   |
| 1 Requested Format    |                    | Is Not Empty |            |            | -     |   |   |
|                       |                    |              |            |            |       |   |   |
| Output Parameters     |                    |              |            |            |       |   | ~ |
| Rota Templates        | ILLiad             |              |            |            |       |   |   |

### Creating a Send Borrowing Request Rule

• Needed to actually transmit the request to a partner in the assigned Rota

Documentation: <u>https://slcny.libanswers.com/faq/260797</u>

- Navigate to Configuration Menu | Fulfillment | Resource Sharing | Sending Borrowing Request Rules and click the Add Rule button under Institution Rules List
- 2. Give the Send Borrowing Request Rule a name
- 3. Add Input and Output Parameters

### Creating a Send Borrowing Request Rule

#### Input and Output parameters:

| Sending Borrowing Request | Rules              |          |            |            |             |   | $\sim$ |
|---------------------------|--------------------|----------|------------|------------|-------------|---|--------|
| Name                      | ILLiad Request     |          |            |            |             |   |        |
| Description               | -                  |          |            |            |             |   |        |
| Created By                | Jackson, Timothy K |          | Created On | 11/30/2018 |             |   |        |
| Updated By                | Jackson, Timothy K |          | Updated On | 01/15/2019 |             |   |        |
| Input Parameters          |                    |          |            |            |             |   | ~      |
|                           |                    |          |            |            |             | ₿ | 0      |
| Name                      |                    | Operator |            | Val        | ue          |   |        |
| 1 Partner                 |                    | =        |            | ILLi       | ad Requests |   |        |
|                           |                    |          |            |            |             |   |        |
| Output Parameters         |                    |          |            |            |             |   | $\sim$ |
| Send Request              | True               |          |            |            |             |   |        |

### Configuring the ILLiad Email Import Feature

Documentation: <u>https://slcny.libanswers.com/faq/260788</u>

- 1. Create email account to be used by email import feature
- 2. Create required customization keys in ILLiad Customization Manager
- 3. Configure Email Import mapping table
- 4. Set EMailImportActive key to Yes
- 5. Restart ILLiad System Manager

Things to keep in mind:

• The email import feature will convert every email in inbox into an ILLiad request, so do not use this email account for other purposes

### Configuring the ILLiad Email Import Feature

#### Customization keys:

| EMailImport1ArticleStatus | Awaiting Copyright Clearance |  |  |
|---------------------------|------------------------------|--|--|
| EMailImport1LoanStatus    | Awaiting Request Processing  |  |  |
| EMailImport1LoanTag       | RequestType:                 |  |  |
| EMailImport1Password      | S <b>EEDE</b> I!             |  |  |
| EMailImport1PopHost       | pop.gmail.com                |  |  |
| EMailImport1PopPort       | 995                          |  |  |
| EMailImport1SSLEnabled    | Yes                          |  |  |
| EMailImport1UserID        | ualbany.illdept@gmail.com    |  |  |

### Configuring the ILLiad Email Import Feature

#### Mapping table:

| Id | EMailNumber | NVTGC | EMailImportName | ProcessType | TableName    | FieldName     | TagValue             |
|----|-------------|-------|-----------------|-------------|--------------|---------------|----------------------|
| 9  | 1           | ILL   | Alma            | Borrowing   | Transactions | LoanAuthor    | Author:              |
| 10 | 1           | ILL   | Alma            | Borrowing   | Transactions | LoanTitle     | Title:               |
| 11 | 1           | ILL   | Alma            | Borrowing   | Transactions | ESPNumber     | OCLC Number:         |
| 12 | 1           | ILL   | Alma            | Borrowing   | Transactions | LoanPlace     | Place of Publication |
| 13 | 1           | ILL   | Alma            | Borrowing   | Transactions | LoanPublisher | Publisher:           |
| 14 | 1           | ILL   | Alma            | Borrowing   | Transactions | LoanDate      | Publication Date:    |
| 15 | 1           | ILL   | Alma            | Borrowing   | Transactions | Username      | Requester:           |
| 16 | 1           | ILL   | Alma            | Borrowing   | Transactions | DocumentType  | Requested Format:    |

## Configuring an Allowed Email

Documentation: <u>https://slcny.libanswers.com/faq/260790</u>

1. Add email account to be used by ILLiad email import feature to list of allowed emails in Alma

|   | Enabled | Email / Email Domain      | Include list description             |
|---|---------|---------------------------|--------------------------------------|
| 1 |         | exlibrisgroup.com         | include only exlibris e-mails        |
| 2 |         | circulation@albany.edu    | ULIB Circ                            |
| 3 |         | ualbany.illdept@gmail.com | Resource Sharing Alma/Illiad testing |
| 4 |         | tjackson@albany.edu       | Tim Jackson                          |

#### Things we're still working on

- Borrowing Renewals
- Multi-volume check-out on both Borrowing & Lending Side

# Questions?